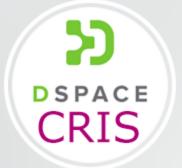

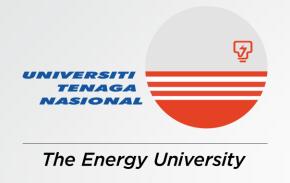

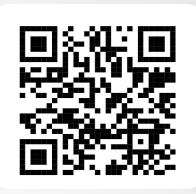

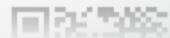

# DSpace (UNITEN i-repository)

https://irepository.uniten.edu.my

Searching of Material

1. Log in to your i-repository account and click on the magnifier icon to begin your search.

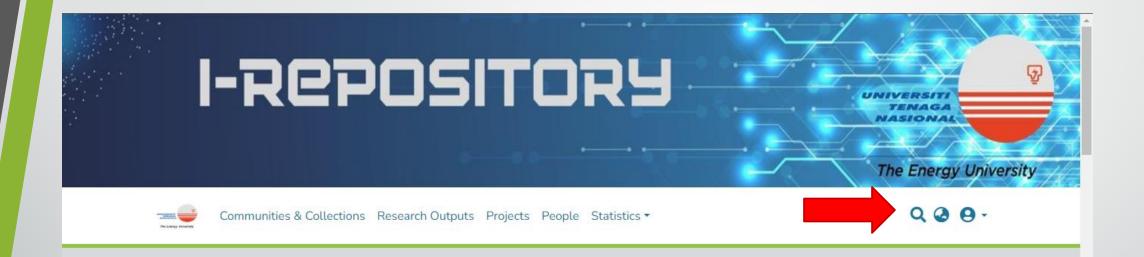

### Welcome to iRepository UNITEN

iRepository is an institutional research repository for Universiti Tenaga Nasional (UNITEN).

The purpose of an institutional repository system at UNITEN (Universiti Tenaga Nasional) is to establish a digital platform that enables the university to collect, preserve, and share its scholarly and intellectual outputs. This centralized repository serves as a hub where UNITEN can store and make openly accessible various types of content, including research articles, theses, conference papers, datasets, and multimedia materials. By implementing an institutional repository system, UNITEN aims to promote open access to knowledge, facilitate

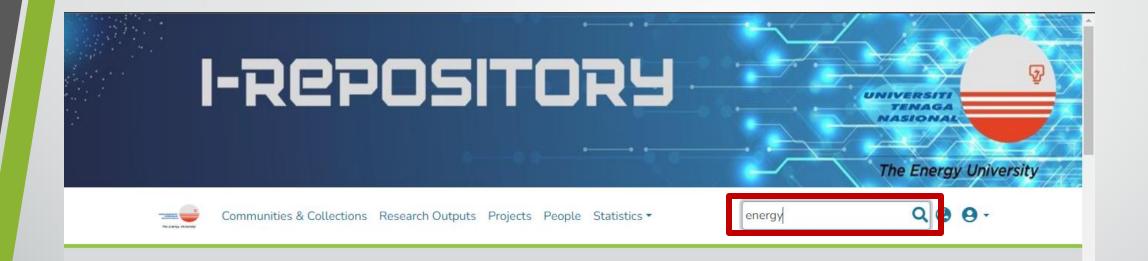

## Welcome to iRepository UNITEN

iRepository is an institutional research repository for Universiti Tenaga Nasional (UNITEN).

The purpose of an institutional repository system at UNITEN (Universiti Tenaga Nasional) is to establish a digital platform that enables the university to collect, preserve, and share its scholarly and intellectual outputs. This centralized repository serves as a hub where UNITEN can store and make openly accessible various types of content, including research articles, theses, conference papers, datasets, and multimedia materials. By implementing an institutional repository system, UNITEN aims to promote open access to knowledge, facilitate

2. Or, users can also scroll down the home page and use the search bar to start searching.

platform that enables the university to collect, preserve, and share its scholarly and intellectual outputs. This centralized repository serves as a hub where UNITEN can store and make openly accessible various types of content, including research articles, theses, conference papers, datasets, and multimedia materials. By implementing an institutional repository system, UNITEN aims to promote open access to knowledge, facilitate research collaboration, enhance the visibility and impact of its research outputs, and ensure the long-term preservation of the university's intellectual assets.

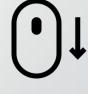

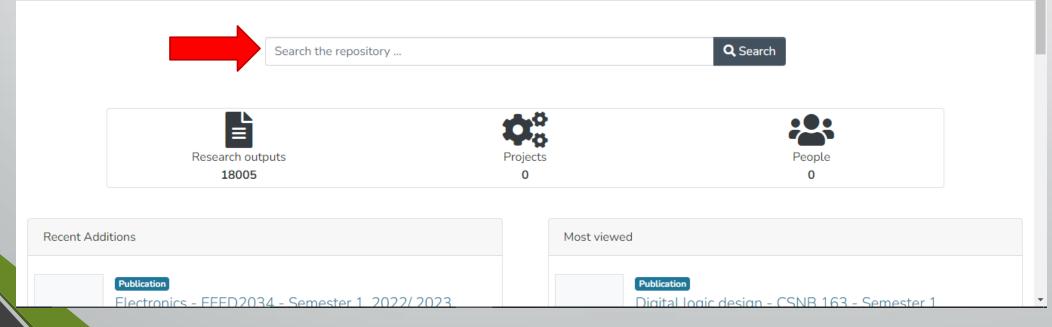

centralized repository serves as a hub where UNITEN can store and make openly accessible various types of content, including research articles, theses, conference papers, datasets, and multimedia materials. By implementing an institutional repository system, UNITEN aims to promote open access to knowledge, facilitate research collaboration, enhance the visibility and impact of its research outputs, and ensure the long-term preservation of the university's intellectual assets.

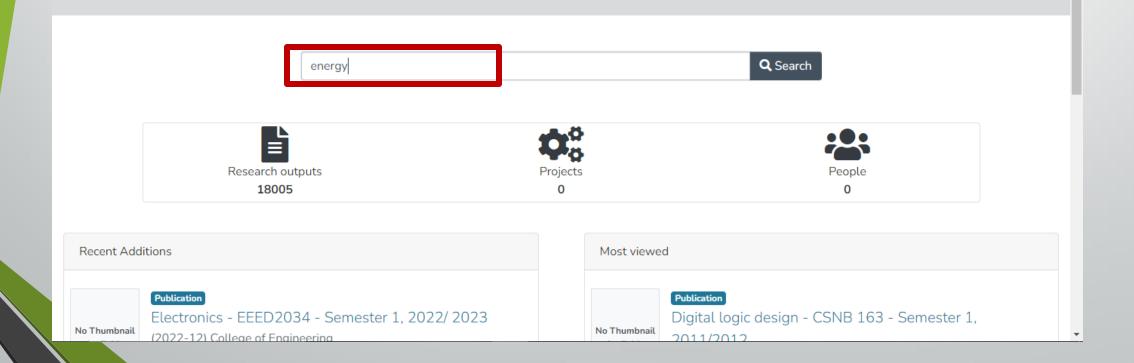

3. When the search result appears, users can narrow their search more specifically according to the filters on the left side of the page.

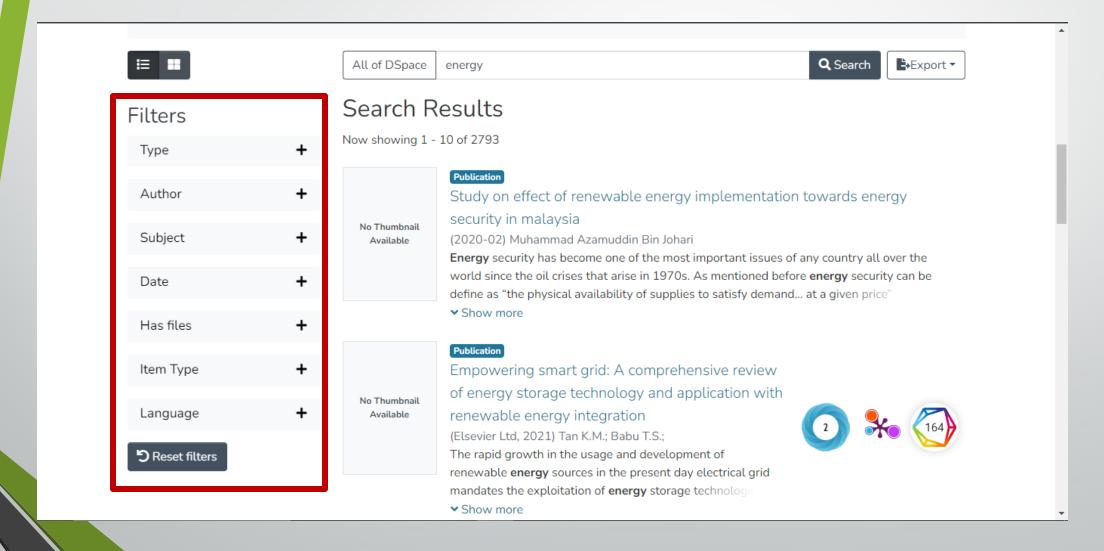

# Component of the filter function

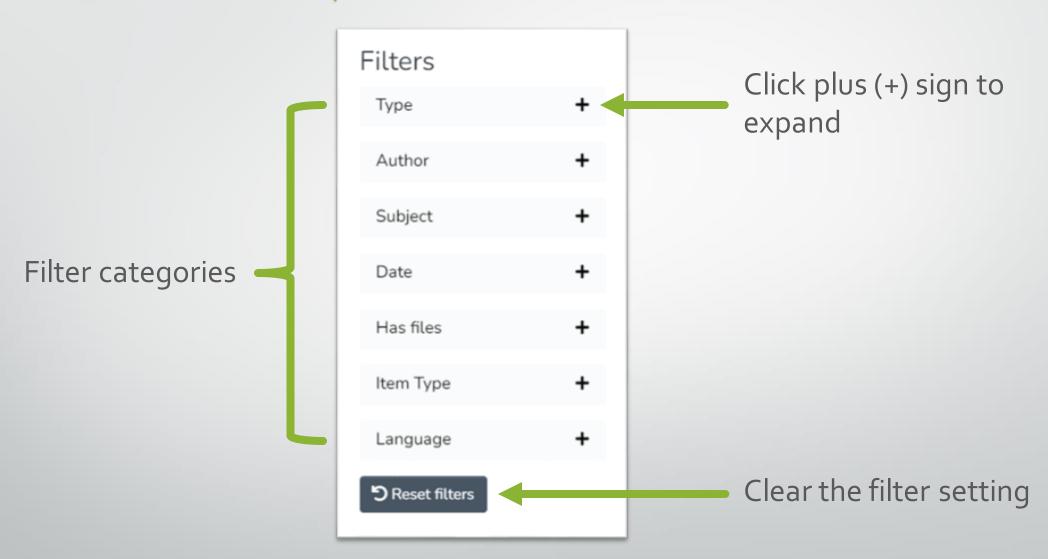

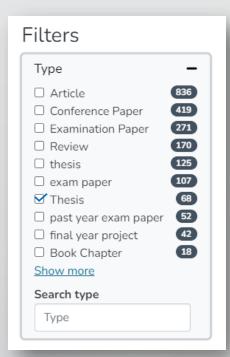

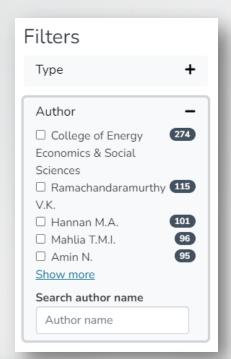

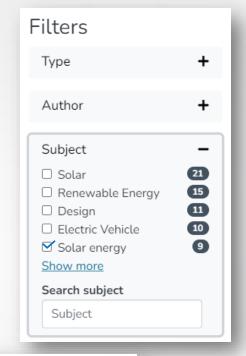

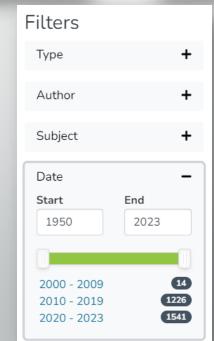

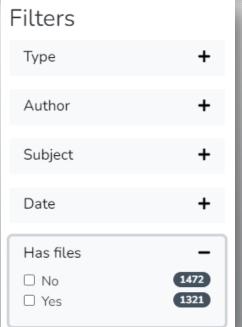

| Filters                                                        |                       |
|----------------------------------------------------------------|-----------------------|
| Туре                                                           | +                     |
| Author                                                         | +                     |
| Subject                                                        | +                     |
| Date                                                           | +                     |
| Has files                                                      | +                     |
| Item Type                                                      | +                     |
| Language                                                       | _                     |
| ☐ English ☐ English (United States) ☐ UNKNOWN KEY my ☐ (Other) | 836<br>82<br>29<br>10 |
| Language                                                       |                       |
| Language                                                       |                       |

4. Or, users can also filter by type and date based on the chart. Click on the part of the chart to filter the search according to one specific type or year.

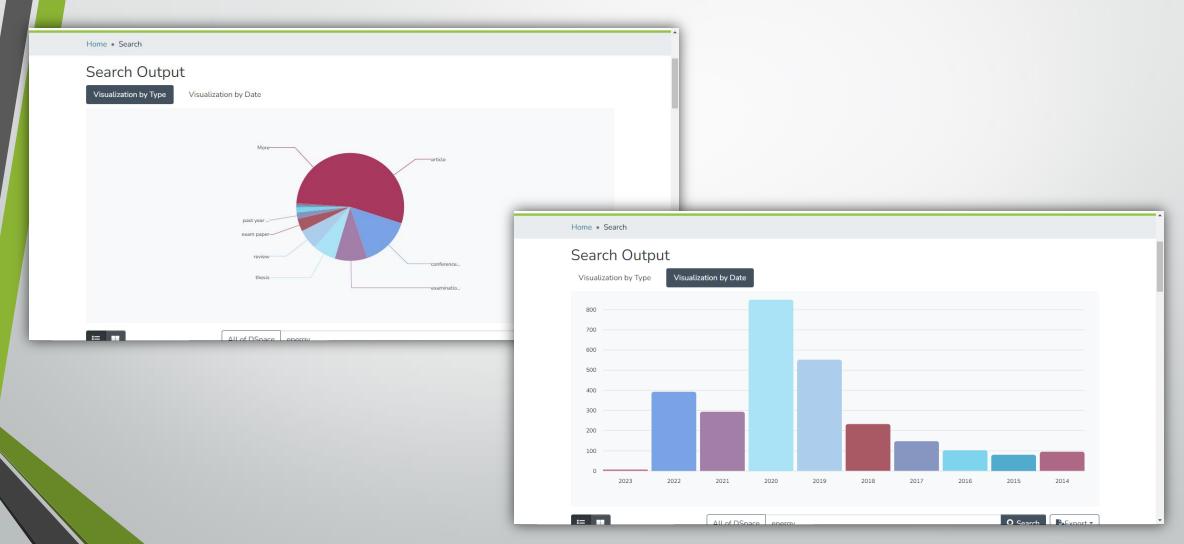

5. Users also can sort the result's arrangement via the settings function below the filter.

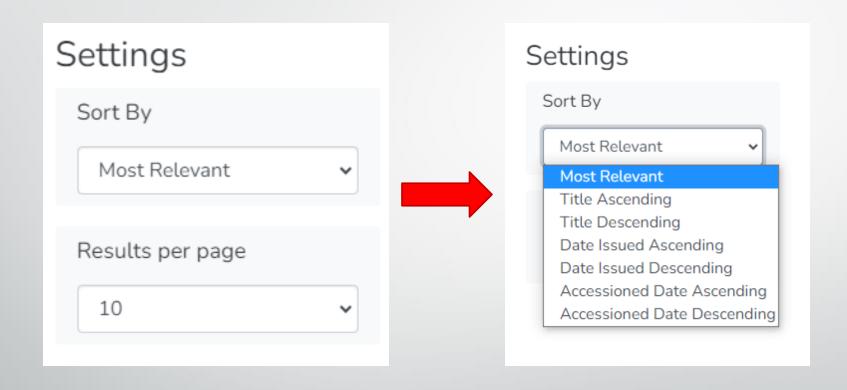

6. Select material from the search results and user will get through the title's page. Click the file link to access the full content.

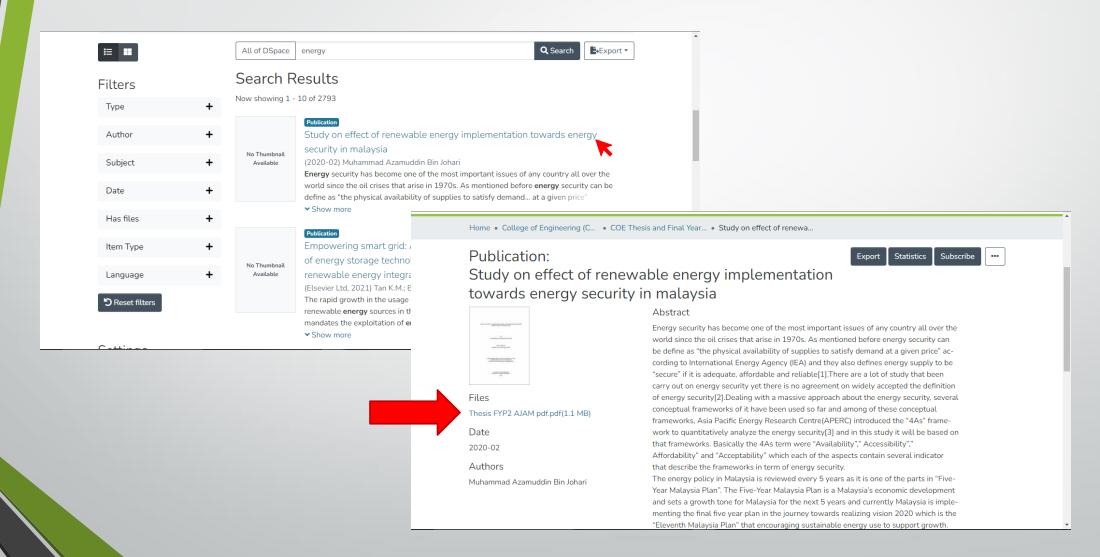

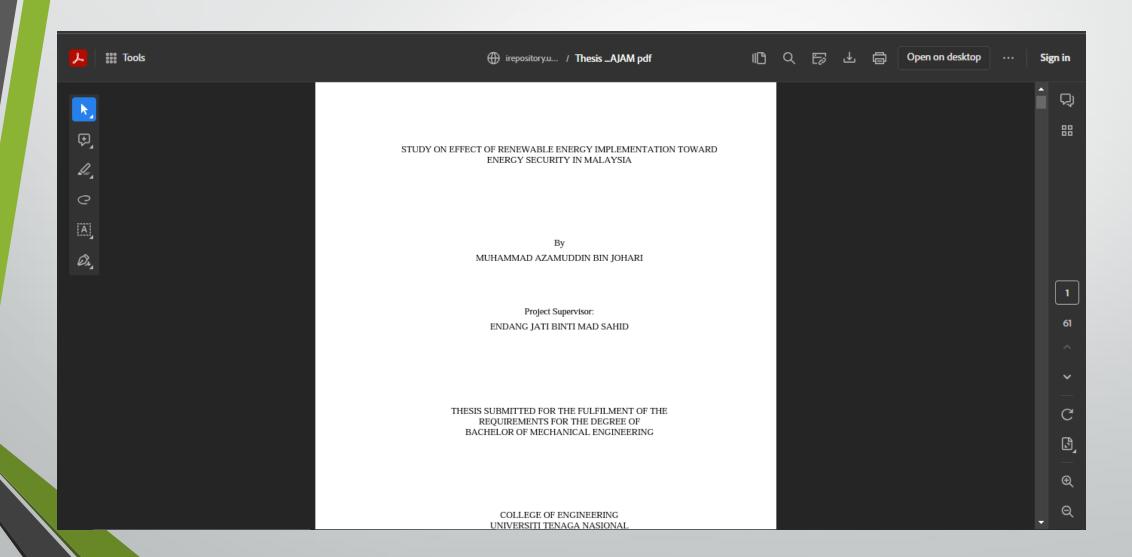

7. Users can also search for the material according to certain categories through the navigation tab.

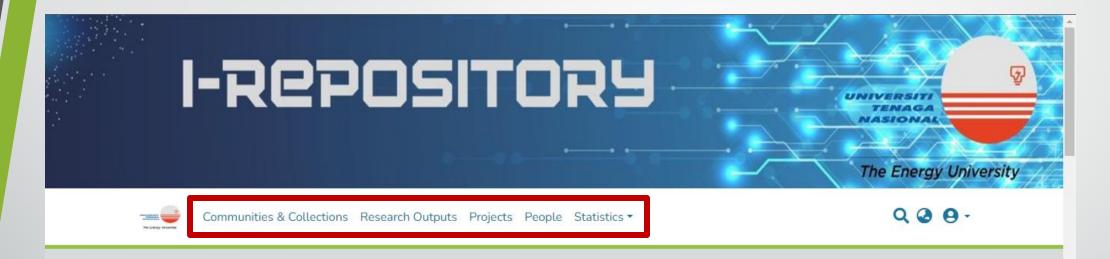

### Welcome to iRepository UNITEN

iRepository is an institutional research repository for Universiti Tenaga Nasional (UNITEN).

The purpose of an institutional repository system at UNITEN (Universiti Tenaga Nasional) is to establish a digital platform that enables the university to collect, preserve, and share its scholarly and intellectual outputs. This centralized repository serves as a hub where UNITEN can store and make openly accessible various types of content, including research articles, theses, conference papers, datasets, and multimedia materials. By implementing an institutional repository system, UNITEN aims to promote open access to knowledge, facilitate

8. Click 'Communities & Collections' tab to search material through specific colleges or other groups.

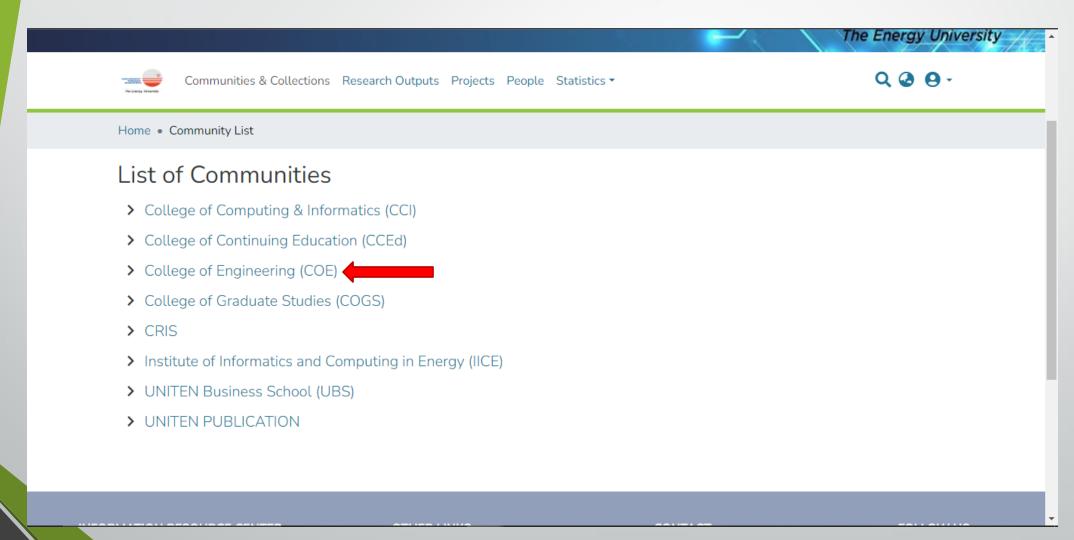

9. Open the community and to see collection(s) available.

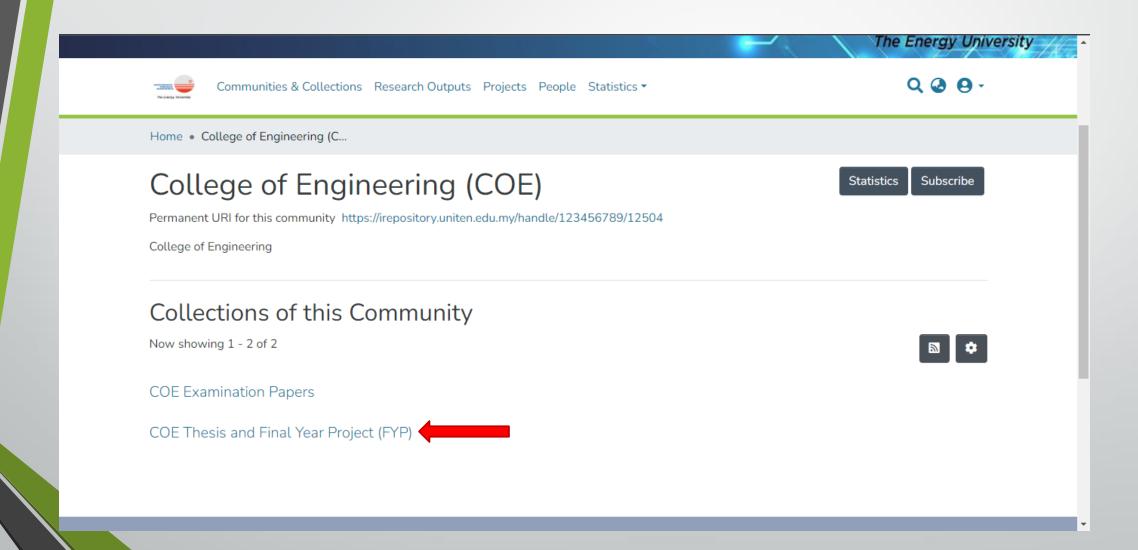

10. When a collection is selected, user can filter their search by author, issue date, department, subject, title or type.

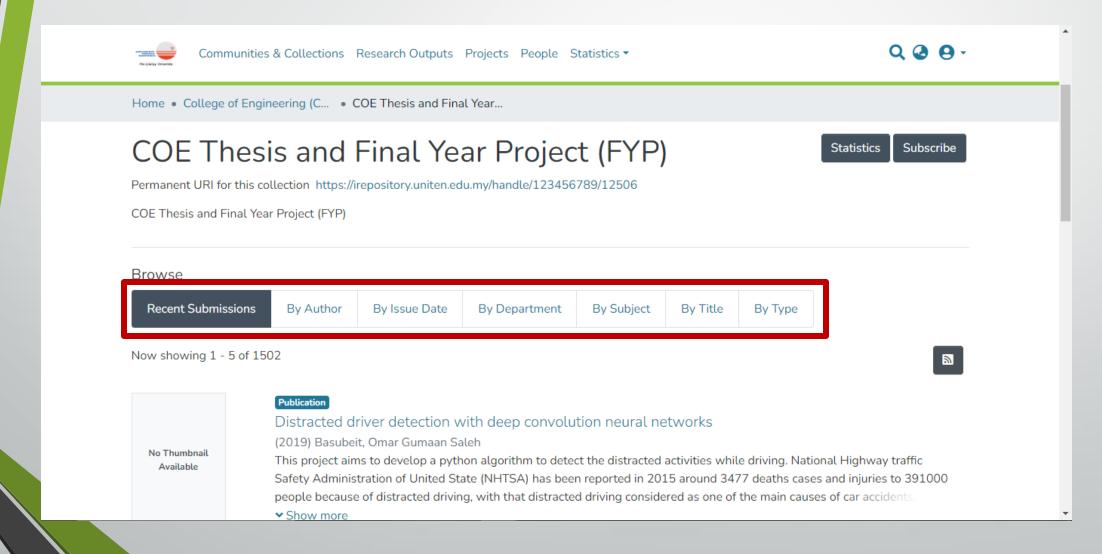

11. Via the navigation tab, users can also choose to search for material by the 'Research Outputs'.

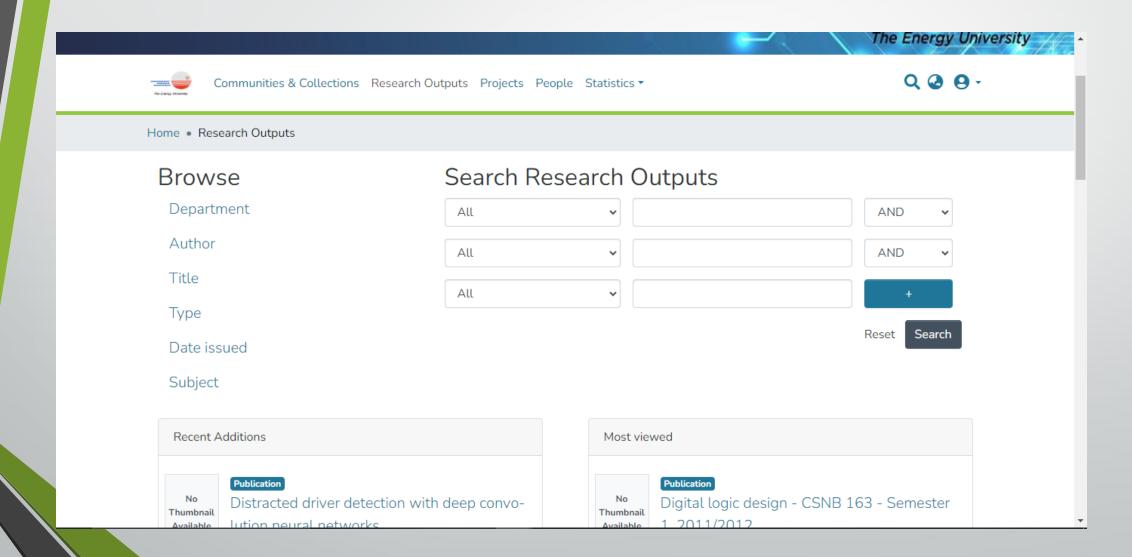

12. Choose specific type of output and insert keyword to search for specific result.

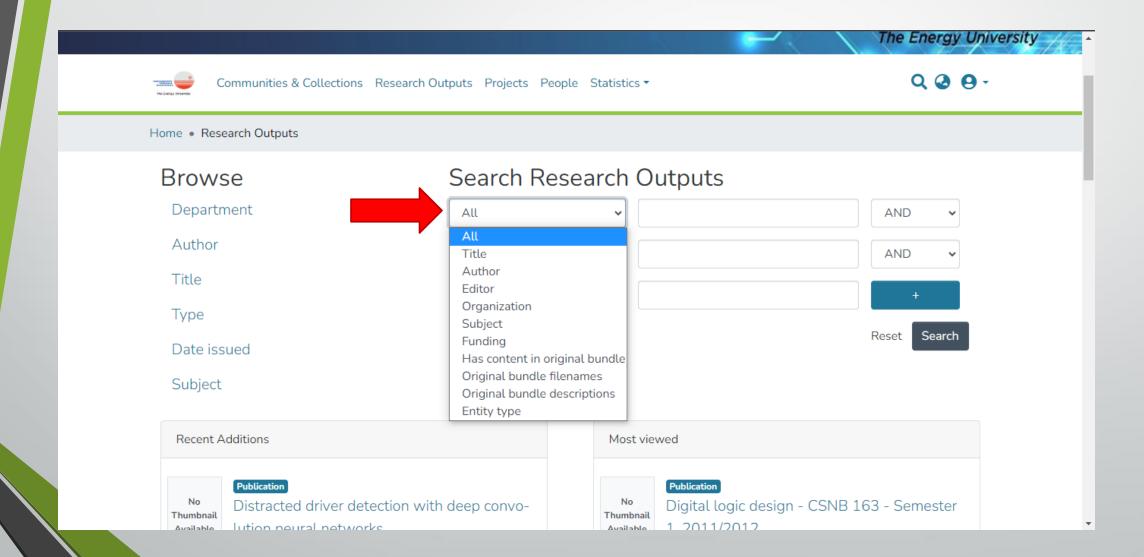

13. Use the Boolean search function to get a detailed result.

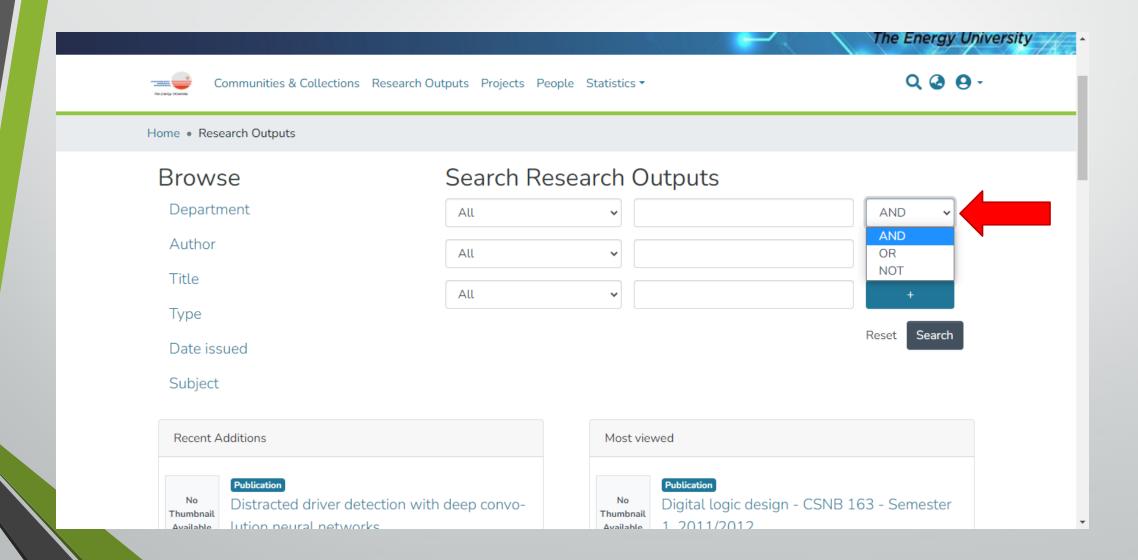

14. Users can also search for material by 'Project' via the navigation tab.

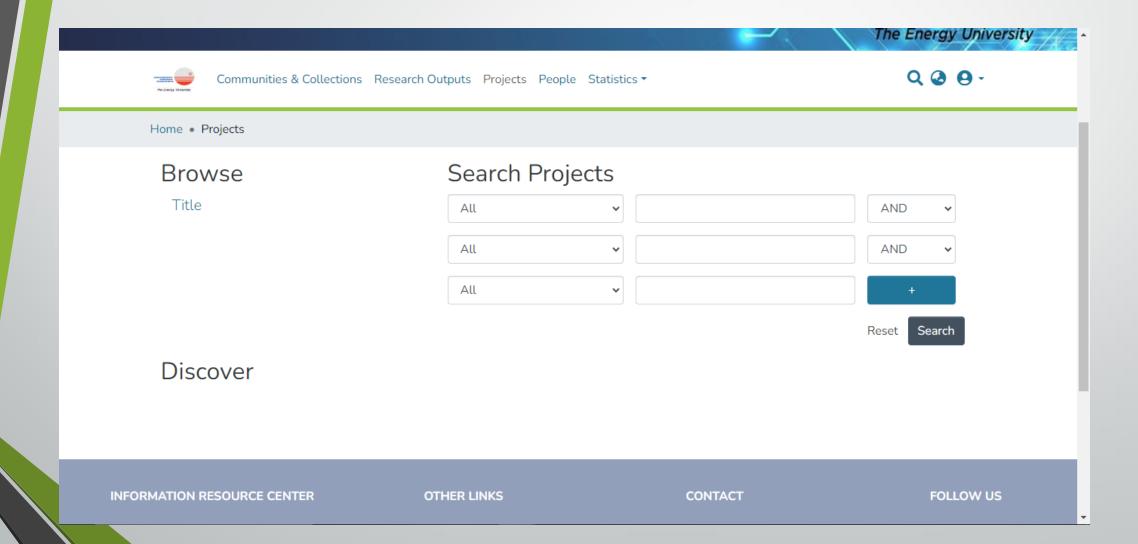

15. Users can also search for 'People' via the navigation tab to find specific author's work.

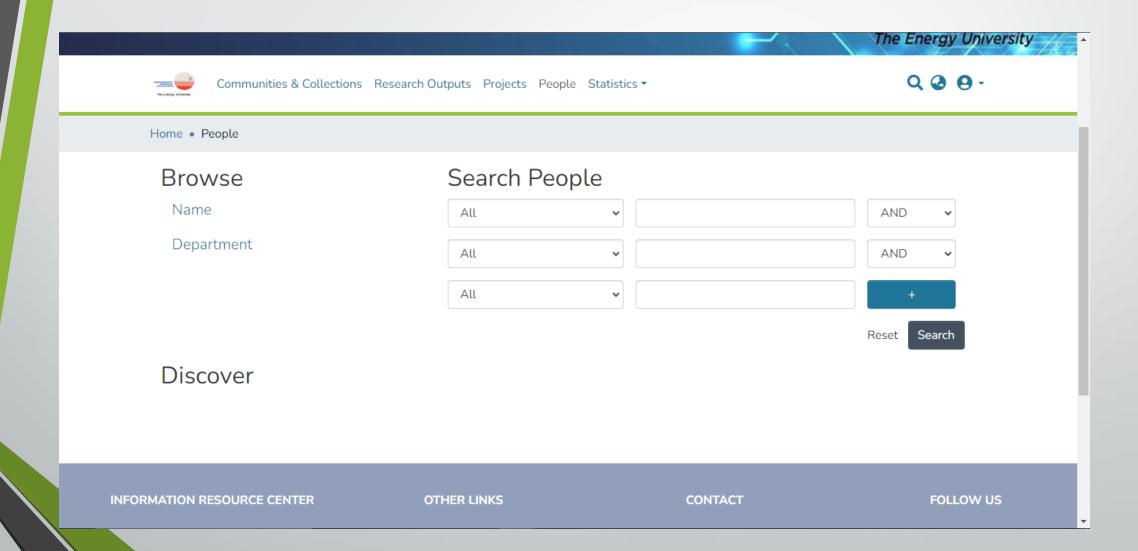

- THANK YOU -